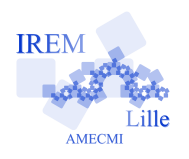

# Le tigre compassé 6

Auteur : Fabrice Eudes

 $\kappa$ e

**But de l'activité :** Familiariser les élèves avec le vocabulaire associé au cercle

#### **Compétences engagées :**

- ✓ construire une figure complexe à partir d'une description (lecture de consignes) ;
- ✓ utiliser le vocabulaire centre, rayon, diamètre, arc de cercle.

### **Pré-requis :**

- ✓ savoir tracer un cercle au compas ;
- ✓ connaître les définitions de rayon et diamètre d'un ✓ Fichier GeoGebra ou PDF : déroulement de la construccercle, d'un arc de cercle.

## **Matériels utilisés :**

- $\checkmark$  compas, gomme, stylo et crayons de couleur (élèves);
- ✓ un ordinateur et un vidéoprojecteur, ou, un rétroprojecteur et des feutres adaptés (professeur).

**Durée indicative :** 1 heure ou moins

**Noms des logiciels utilisés :** GeoGebra 3.2 ou Adobe Rea $der<sup>1</sup>$  (version 7, 8 ou 9)

#### **Documents utiles à télécharger :**

- $\checkmark$  Fiche élève : programme de construction ;
- tion.

**Déroulement de la séance :** C'est une activité similaire au « loir compassé », les consignes sont semblables.

- **Préparation** En amont du jour de l'activité, bien indiquer aux élèves d'apporter compas, stylo et gomme. Le jour de l'activité, il est préférable d'avoir préparé l'ordinateur et le vidéorojecteur avant l'arrivée des élèves. La construction nécessite soin et précision de la part de l'élève.
- **Aperçu de la figure finale** Après avoir annoncé l'objectif de la séance, construire une tête de tigre à l'aide du compas seul, on démarre par une présentation globale de la construction à l'aide du fichier PDF ou GeoGebra utilisé comme un diaporama (on peut passer la fenêtre en plein écran).

Pour le fichier PDF, la barre de navigation dans les étapes de construction est visible en bas de la page. Pour GeoGebra, la fonction Navigation dans les étapes de construction du menu Affichage doit être active à l'ouverture du fichier. Si ce n'est pas le cas, l'activer dans le menu Affichage.

Cliquer sur le bouton Lecture, respectivement sur Exécuter, pour lancer la construction.

**Construction par les élèves** On distribue le programme de construction (seules les deux premières pages sont nécessaires).

Les trois premières étapes ne pose pas de problème particulier : ce sont des formulations variées pour le tracé d'un cercle connaissant son centre et son rayon.

Les trois étapes suivantes nécessitent de conserver seulement un arc du cercle tracé. Le professeur peut, si besoin, utiliser l'animation PDF en mode pas à pas (étapes 4,5 et 6), ou bien la case à cocher « Cacher les cercles » de l'animation GeoGebra (étapes 5 et 6) pour mettre en évidence la conservation d'un arc du cercle tracé.

Les étapes 7 et 9 demandent le tracé d'un cercle de diamètre donné ; l'élève doit donc, au préalable, construire le milieu du segment donné.

Enfin, la construction des vibrisses nécessitent le tracé de 6 cercles, certains débordant de la page. Cela peut dérouter certains élèves, aussi l'énoncé offre la possibilité d'effectuer cette construction sans guide.

## **Variantes / Pour aller plus loin / Références :**

✓ Cette activité est une adaptation en programme de construction d'une fiche didactique qu'on peut trouver sur le site de Daniele Nannini. Dans la fiche originelle, la description de la construction consiste en une feuille de papier millimétré avec des croix et des nombres, pour indiquer les centres et rayons des cercles à tracer.

Voir l'adresse http://www.compasses-zoo.net/animaux-compasses/materiel-didactique.php

- ✓ Pour des élèves faibles, le nombre important de cercles nommés peut être un obstacle. On peut simplifier le programme de construction en supprimant ces noms, au détriment de la rigueur de la description.
- ✓ On peut donner cette activité en devoir à la maison, ou en travail de remédiation, afin de remotiver des élèves en difficulté.
- ✓ En lien avec le tracé des vibrisses, on peut demander aux élèves de réfléchir sur la construction du centre d'un arc de cercle donné. C'est l'occasion d'évoquer ou de revenir sur la médiatrice d'un segment.

<sup>1.</sup> un autre lecteur PDF ou une autre version de Reader ne sera pas capable de jouer l'animation.